# **Prescreening Questions**

**Taleo Version 21A**

Last reviewed: May 2021 **Next review: May 2022** 

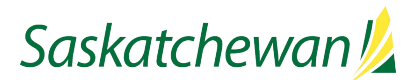

# **Table of Contents**

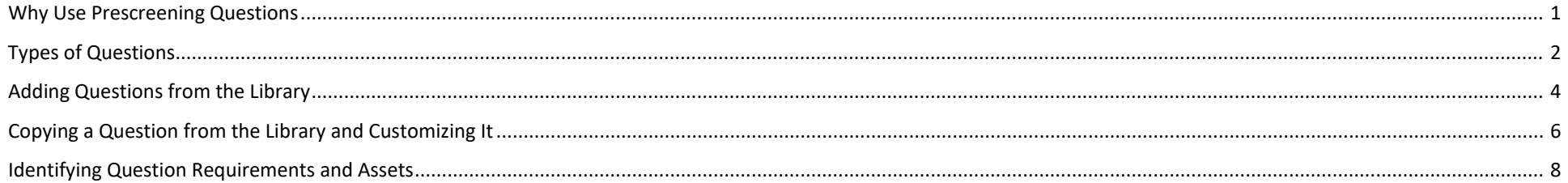

#### <span id="page-2-0"></span>**Why Use Prescreening Questions**

Prescreening questions are presented to candidates as part of their on-line job application. They work best when they address the candidate's knowledge and/or some abilities. Some abilities, like communication skills, are difficult to assess online, and are best addressed through a more formal assessment process.

It is not necessary to use prescreening questions, but they can be a very useful tool to narrow down a candidate pool. They can save time screening applications and reduce the number of applications viewed/printed for further review.

You can score candidates based on the answers they select in the single-answer and multiple-answer questions. To do so, indicate which answers are required. Then you can sort your candidate list based on the candidate's score. Well written, legal questions can greatly assist in screening candidates.

If your competition is being created from a Template, there may be some questions automatically assigned to your competition. You may choose to remove some of them, or add some from the Library.

If you wish, you can add new questions which don't exist in the Library. Refer to the table below to determine what type of question you want, and your desired answers. Then follow the instructions starting on page **Error! Bookmark not defined.**.

## <span id="page-3-0"></span>**Types of Questions**

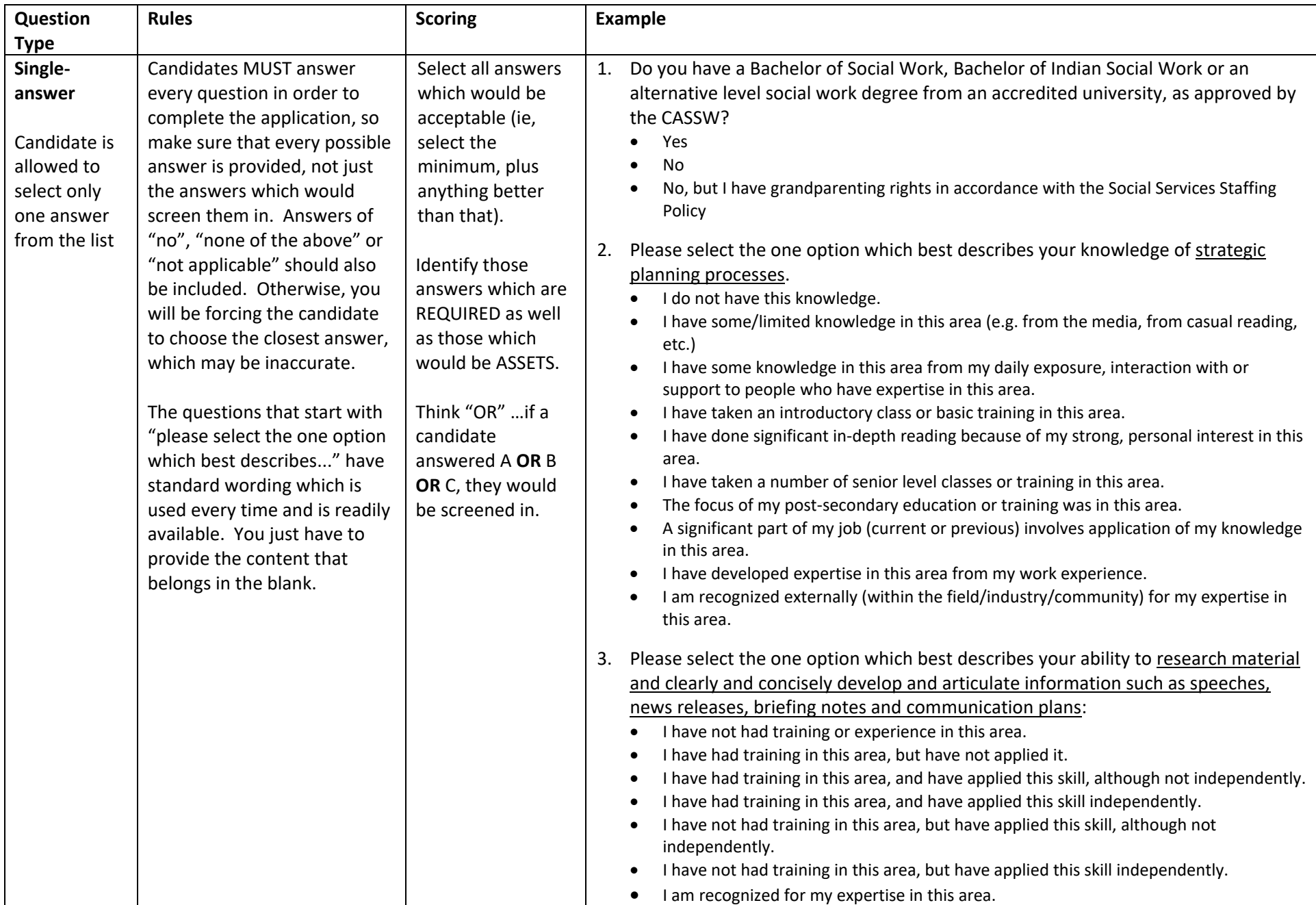

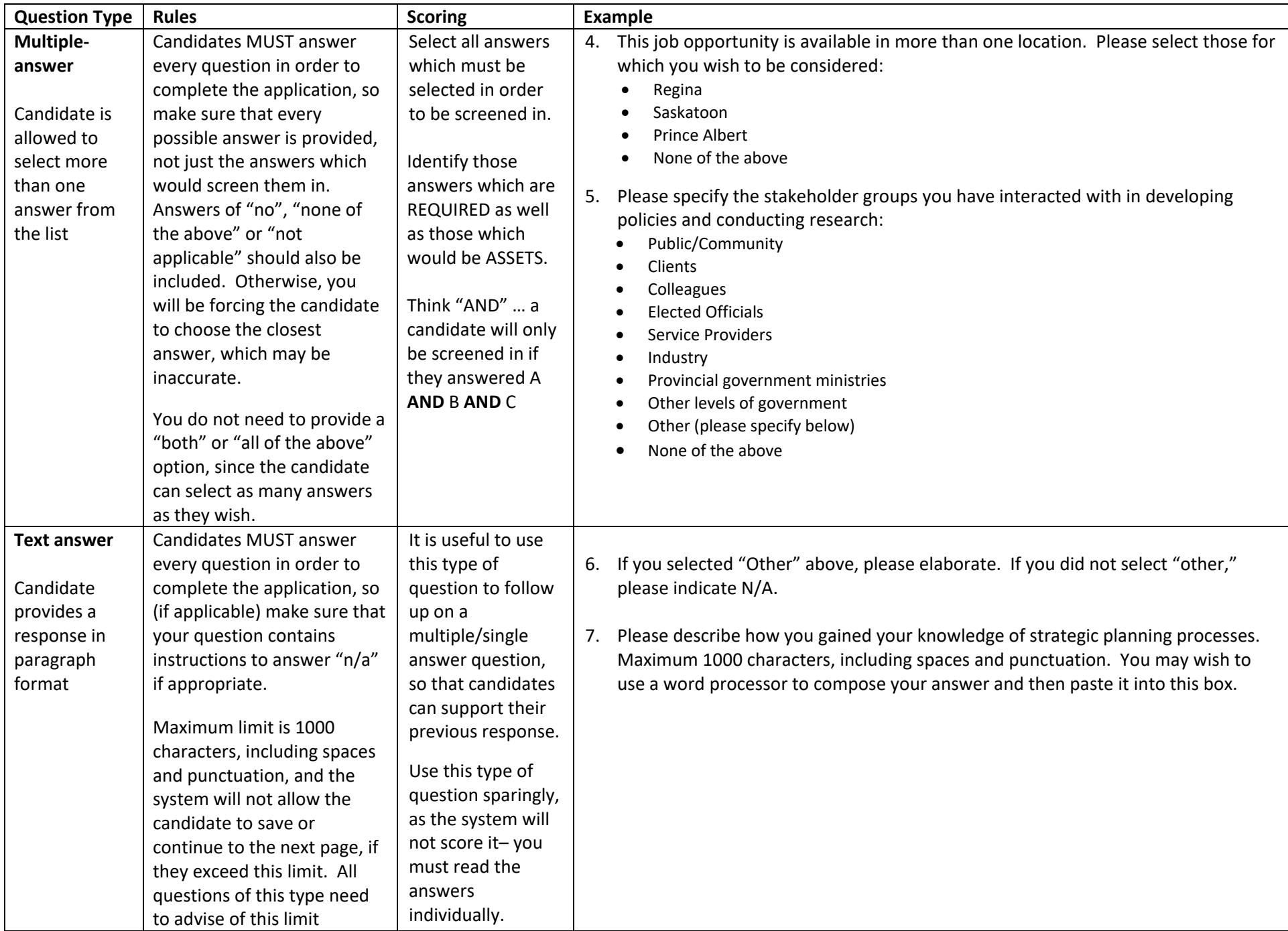

#### <span id="page-5-0"></span>**Adding Questions from the Library**

![](_page_5_Picture_158.jpeg)

**Question Selector** Filters  $\bullet$ All (326) **Colombia CAS** 326 Question(s) available | Show Answers Select all across pages • Location **FILTERS** No filters are applied ▶ Job Categor  $\Box$  Code Questions Visible to Keyword o e: Single Answe After the summer emp All<br>Candidates Type: Single Answe All<br>Candidates Are you able to lift and carry All<br>Candidates Clear All Type: Single Answe Are you able to lift h<br>printer? All<br>Candidate **Type: Single Answ** Are you able to lift heavy equipment up to 20 kgs, for example of<br>printer? 135784582980 All<br>Candidates Type: Single Answer 250493 | Are you a qualified Licensed Practical Nurse (LPN) All<br>Candidates Type: Single Answer 9174 Are you a registered member as a Professional Agrologist with the Saskatch wan Institute of Agrologists (SIA) All<br>Candidates Type: Single Answ .<br>الموا Cancel

NOTE: This method of adding a question to your requisition does not allow you to edit the content of the question.

Library questions appear as "Library" in your requisition when you put the cursor on the question, and candidates' answers to them will carry forward from one requisition to another.

Click **Add or <sup>O</sup>** to open the Question Selector window.

Perform a keyword search in the Filters panel on the left.

Select the questions you want. Click **Add Questions** when finished.

Note: do not select questions beginning with  $\sim$ , as these are reserved for student recruitment.

### **Creating a Question from Scratch**

![](_page_6_Picture_135.jpeg)

![](_page_6_Picture_136.jpeg)

Questions created from scratch appear as "Specific to this requisition" in your requisition when you put the cursor on the question and will not be available in the library for future use. Candidates' answers to them will remain within your requisition as well.

Duplicating a requisition with "Specific to this requisition" questions will create new local questions in the new requisition, and candidates' answers to them will not carry forward.

Click or **create** to launch the Create a Requisition-specific Question window.

Type the Question into the box.

Select the Answer Type the candidate can provide:

- Single Answer they may pick only one answer from the list
- Multiple Answers they may pick more than one answer from the list
- Text Answer they will type their response into a text box

Select the format for presenting the answers.

Provide the answers the candidate will choose from. To add more answers, click **O** Add answer row.

Answers can be re-ordered as well.

Ensure that you are providing all applicable answers, including "no" or "none of the above."

When the question is complete, click **Save and Close**.

#### <span id="page-7-0"></span>**Copying a Question from the Library and Customizing It**

![](_page_7_Picture_79.jpeg)

Questions copied from the library and customized will appear as "Specific to this requisition" in your requisition when you put the cursor on the question and will not be available in the library for future use. Candidates' answers to them will remain within your requisition as well.

Duplicating a requisition with "Specific to this requisition" questions will create new local questions in the new requisition, and candidates' answers to them will not carry forward.

Click **a** or **Copy from Library**.

![](_page_7_Picture_80.jpeg)

Perform a keyword search in the Filters section.

To find the "fill in the blank" questions, type the word "fill" into the keyword search.

Select the question you want.

Click **Add Questions**.

![](_page_8_Picture_43.jpeg)

![](_page_8_Picture_44.jpeg)

The prescreen questions are added to the section.

Click the question to open the "Edit a Requisition-specific Question" window.

Change the question format, question wording, and/or answers.

Ensure that you are providing all applicable answers, including "no" or "none of the above."

When you're done, click **Save and Close.**

## <span id="page-9-0"></span>**Identifying Question Requirements and Assets**

![](_page_9_Picture_161.jpeg)

\*1. Do you have a Saskatchewan Professional "A" Teaching Certificate?  $\bigcirc$  Yes  $\bigcirc$  No, but I am eligible for it  $O$  No  $*$ 2. Please specify the area(s) of education in which you have experience: Saskatchewan Core Curriculum Developing curriculum documents Developing instructional materials Implementing and evaluating curriculum and educational materials Adult learning Secondary level teaching Developing secondary level distance education instructional materials Delivering secondary level distance education courses Use of technologies in multi-mode teaching and learning  $\Box$  Developing adult education and awareness materials, programs and workshops Delivering adult education and awareness materials and programs  $\Box$  Strategic planning to articulate vision, goals, resources, processes and outcomes Olient assessment and career counselling  $\Box$  None of the above \*3. Please describe what experience you have that would give you familiarity with the

requiatory environment of the Saskatchewan road transportation industry. Be sure to explain when, where and how you gained this experience. Maximum 1000 characters, including punctuation, spacing and line breaks (approximately 20 lines of text in this field). You may wish to use a word processor to compose your answer and then paste it below.

Radio buttons for single-answer presented to candidates. questions. Candidate can only choose one answer.

Check-boxes for multiple-answer questions. Candidate can choose more than one answer.

Text-box for text answers. Candidate types their answer into the box.

Identify which answers in the Question are required or an asset by selecting values from the Required/Asset column.

**When working with a Multiple Answer question type, the candidate must select ALL of the items you identify as required, in order to receive full marks for the question. (Think "AND": This answer** *and* **that answer").**

**When working with a Single Answer question type, the candidate must select ANY of the items you identify as required, in order to receive full marks for the question. (Think "OR": This answer** *or* **that answer").**

This is a screenshot of how prescreening questions are